Machine Translated by Google

# Manuel d'utilisation

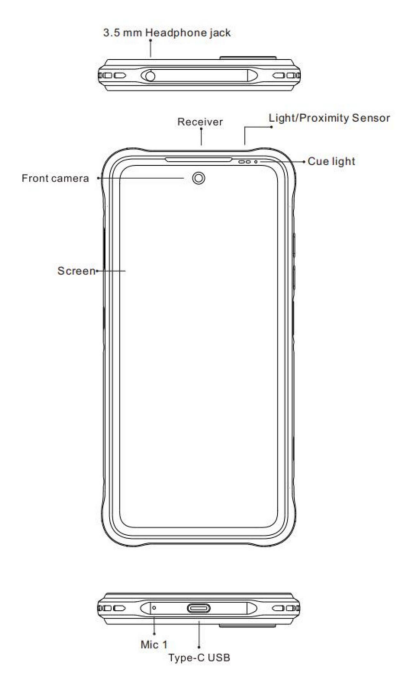

BOUTON D'ALIMENTATION : appuyez longuement pour allumer l'appareil ; Lorsque l'appareil est allumé, appuyez brièvement sur le bouton d'alimentation pour éteindre ou allumer l'appareil. écran.

# IMAGE PROTUCT HEX-VISION

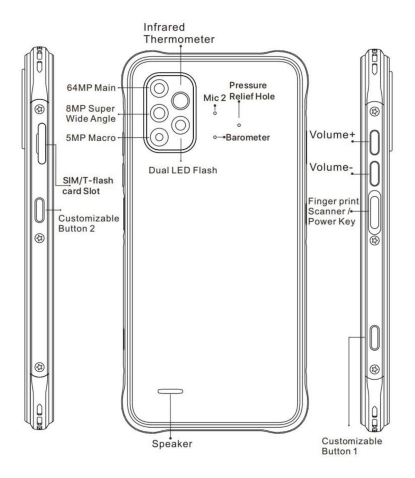

BOUTON VOLUME : appuyez brièvement pour régler le volume ou pour couper le son des appels entrants.

### MANUEL D'INSERTION DE CARTE

Insérer la carte Nano-SIM

insertion dans la fente. Soyez conscient de la direction du bord lorsque vous placez la carte Nano-SIM dans l'emplacement. Veuillez faire face au côté puce de la carte Nano-SIM vers le bas lorsque

#### Rappel :

cela pourrait endommager le téléphone. veuillez utiliser une carte Nano-SIM standard. Veuillez ne pas utiliser de carte non standard découpée à la main, afin d'éviter que l'emplacement SIM et le plateau de carte ne soient endommagés et qu'une situation de rejet de carte ne se produise.

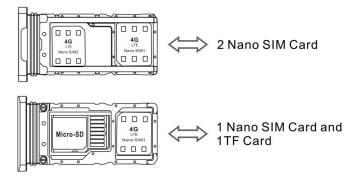

#### Installation de la carte TF

insérer dans l'appareil. la direction du bord coupé. Placez la carte sur le plateau et Veuillez placer le contact métallique de la carte TF vers le bas, soyez conscient de

#### Rappel :

carte. La carte TF n'est pas fournie avec le téléphone, veuillez l'acheter séparément. Veuillez éteindre le téléphone avant de changer ou de remplacer le TF

gratter le téléphone. le téléphone est allumé. Soyez prudent lorsque vous utilisez la cosse à fente de Veuillez ne pas brancher et débrancher le plateau de la carte SIM lorsque le

## GESTION DOUBLE SIM

Veuillez choisir quel emplacement pour carte SIM sera le principal pour la 4G

réseau via Paramètres > Carte SIM. Choisissez votre réseau préféré

types de 4G/3G/2G via Paramètres > Réseau et Internet > Réseau mobile > Type de réseau préféré

#### IDENTIFICATION DES EMPREINTES DIGITALES

informations sur les empreintes digitales en suivant les instructions à l'écran. Cliquez sur Paramètres> Sécurité et localisation> Empreinte digitale, veuillez entrer votre Vous pouvez déverrouiller l'écran grâce à la fonction d'identification par empreinte digitale.

#### Rappel:

Veuillez vous assurer que votre doigt est propre et sec lorsque vous donnez votre informations d'empreintes digitales sur le téléphone.

Veuillez saisir les informations de la pulpe de votre doigt pour les empreintes digitales placez la pulpe de votre doigt sur le capteur Touch ID pendant environ une seconde. information. Lors du déverrouillage du téléphone par empreinte digitale, veuillez

## CONNEXION RÉSEAU

#### Connexion Wi-Fi :

Dans les paramètres du WLAN via Paramètres> Réseau et Internet> Wi-Fi Lorsque le WLAN est activé, une liste des connexions WiFi disponibles apparaîtra. le réseau est crypté, puis cliquez sur Connecter. Lorsqu'il s'agit d'un réseau public, cliquez simplement sur Connecter. Quand le réseau affiche Cliquez sur celui auquel vous souhaitez vous connecter, saisissez le mot de passe si « connecté », il est disponible à l'utilisation.

Fonction Bluetooth :

« Paire » dans la boîte de dialogue contextuelle. Des documents sont disponibles pour appareils>Bluetooth. Activez la fonction Bluetooth en cliquant sur transmission après l'appairage Bluetooth. l'écran. Cliquez sur celui avec lequel vous souhaitez vous associer, puis cliquez sur Dans le réglage de la fonction Bluetooth via Paramètres> Connecté Appuyez sur le bouton Menu, puis sélectionnez « Actualiser », puis le téléphone recherchera les appareils Bluetooth disponibles pour l'appairage et le lirst.

#### Rappel : faites

glisser deux fois la barre d'état vers le bas pour ouvrir les commutateurs de raccourci pour Bluetooth et les autres fonctions.

#### Paramètres du point d'accès WLAN

fonction. Lors de la configuration du point d'accès WLAN, entrez votre nom d'utilisateur dans « Nom du réseau » et votre mot de passe, puis cliquez sur Enregistrer. et entrer le mot de passe du mot de passe. Cliquez sur via Paramètres> Réseau et Internet> Hotspot et partage de connexion> Point d'accès Wi-Fi pour activer le point d'accès WLAN portable. Un autre appareil peut utiliser le point d'accès WLAN en recherchant

#### Rappel:

fonction de partage. Votre trafic mobile sera partagé par d'autres appareils, veuillez donc l'utiliser avec précaution. Le signal du WLAN Le point chaud dépend de la force du signal et des appareils. Veuillez activer la connexion de données avant d'activer le réseau

## CAMÉRA

Vous pouvez également choisir d'autres modes tels que l'enregistrement vidéo, l'embellissement, le panorama pour prendre des photos/vidéos. Dirigez l'appareil photo vers l'objet de prise de vue, le téléphone commencera automatiquement la mise au point ; ou vous pouvez cliquer sur l'écran pour choisir l'objet sur lequel vous souhaitez vous concentrer, puis cliquer sur l'icône « Capturer » pour prendre des photos.

## INSTRUCTIONS POUR LA VEILLE DOUBLE CARTE

« Double carte, double veille, passe unique » signifie que vous pouvez insérer deux cartes SIM

et les mettre toutes les deux en « veille », mais vous ne pouvez pas téléphoner.

appelle en même temps. En mode veille, les deux cartes sont

disponible pour recevoir des appels téléphoniques, mais une fois l'une des cartes activée,

l'autre ne peut plus recevoir d'appels téléphoniques ni émettre

Appels téléphoniques.

## INFORMATIONS DE SÉCURITÉ

l'appareil ou certaines applications ne fonctionnent pas correctement. informations) de l'installation et du fonctionnement de logiciels tiers peuvent varient selon les régions ou selon les spécifications matérielles. Informations de sécurité (y compris BS, ES, sécurité de la batterie incompatibilité causée par des applications tierces, modification du registre, modification du logiciel du système d'exploitation. La personnalisation du système d'exploitation peut entraîner Le vendeur détient une clause de non-responsabilité concernant le problème de performance ou

Veuillez éviter que l'appareil ou la batterie ne soient exposés à un froid/chaud extrême. La température extrême entraînera une déformation de

le téléphone et réduire la capacité de charge et la durée de vie de la batterie.

Veuillez utiliser uniquement la batterie conçue sur mesure et approuvée et causer des dommages au téléphone. Veuillez respecter la réglementation locale lors de la mise au rebut de la batterie et des téléphones usagés. chargeur par vendeur. Une batterie et un chargeur incompatibles peuvent

Veuillez ne pas placer la batterie ou le téléphone sur ou à l'intérieur appareils de chauffage tels que micro-ondes, dessus ou radiateur. La batterie peut exploser si elle devient trop chaude.

En cas de pression élevée de l'extérieur, cela peut provoquer un court-circuit interne et une surchauffe. Veuillez ne pas écraser ou percer la batterie. Empêcher la batterie

## CARACTÉRISTIQUES

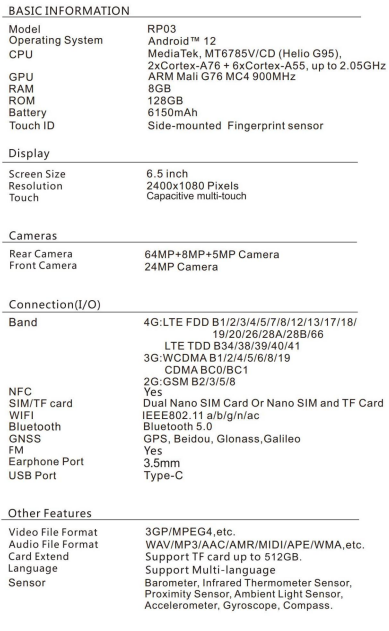

## In the box

1x Phone 1x Screen Protector (pre-applied) 1x Type-C Cable 1x Power Adapter<br>1x SIM Tray Ejector 1x Quick Start Guide

Android is a trademark of Google LLC.